## **Exercise 1**

The objective of this activity is to use CODEML to evaluate the likelihood of the *GstD1* sequences for a variety of  $\omega$  values. Plot log-likelihood scores against the values of  $\omega$  and determine the maximum likelihood estimate of  $\omega$ . Check your finding by running CODEML's hillclimbing algorithm.

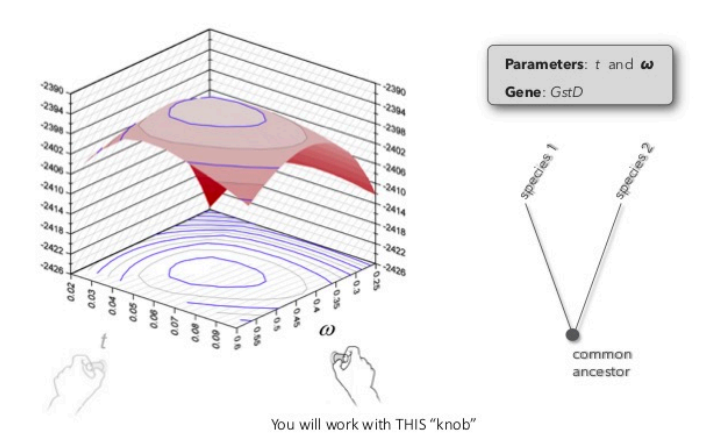

- 1. Find the input files for Exercise 1 (**ex1\_codeml.ctl, seqfile.txt**) and familiarize yourself with them. Pay close attention to the contents of the modified control file called **ex1\_codeml.ctl**.
- 2. Remember to create a directory where you want your results to go, and place all your files within it. Now open a terminal, move to the directory that contains your files. When you are ready to run CODEML, delete the **ex1\_** prefix (the control file must be called **codeml.ctl**). Now you can run CODEML.
- 3. Familiarize yourself with the results (see annotations in  $ext{ext{e1}}$  HelpFile.pdf). If you have not edited the control file the results will be written to a file called **results.txt**. Identify the line within the results file that gives the likelihood score for the example dataset.
- 4. Now *change and save* the control file and re-run CODEML for a different fixed value of ω. The control file "[quick guide](http://awarnach.mathstat.dal.ca/%7Ejoeb/PAML_lab/exercise1/ex1_control_file_QuickGuide.pdf)" might be helpful here (quick guide). The objective is to compute the likelihood of the example dataset given a fixed value of ω. *Change the control file as follows*:
	- Change the name of your result file (via  $\vert$  outfile= in the control file) or you will

overwrite your previous results!

- Change the fixed value for omega by changing the value for omega= in the control file. The values for this exercise are provided as comments at the bottom of the example control file that has been provided to you.
- 5. Repeat Step 4 for each value of  $\omega$  according to the comments of the example control file (*e.g*., ω = 0.005, 0.01, 0.05, 0.1, 0.2, 0.4, 0.8, 1.6, 2.0).
- 6. Use your favorite spread sheet or statistical package to plot the likelihood score (y-axis) against the fixed value for omega (x-axis). Use a logarithmic scale for the x-axis (do not transform  $\omega$ ). Your figure should look something like this:  $ext{ext}$  plot template.pdf (note: the data points have been intentionally omitted from this version of the plot; you need to generate the data for yourself).
	- For help plotting your results see the additional resources on [this page.](http://awarnach.mathstat.dal.ca/%7Ejoeb/PAML_lab/Resources.html)
- 7. From your plot, try to answer this question:
	- *What is the value of* ω *that will maximize the likelihood score (i.e., the MLE)*?
- 8. Now change the control file so that CODEML will use its hill-climbing algorithm to find the MLE; set  $fix$  omega=0 in the control file. Compare the result to your guess from Step 7.
	- *How good was your estimate of the MLE*?